# **Application: gvSIG desktop - gvSIG feature requests #541 Añadir nueva funcionalidad a gvSIG 2.0: Snapper de seguimiento**

04/18/2012 01:32 PM - Leticia Riestra

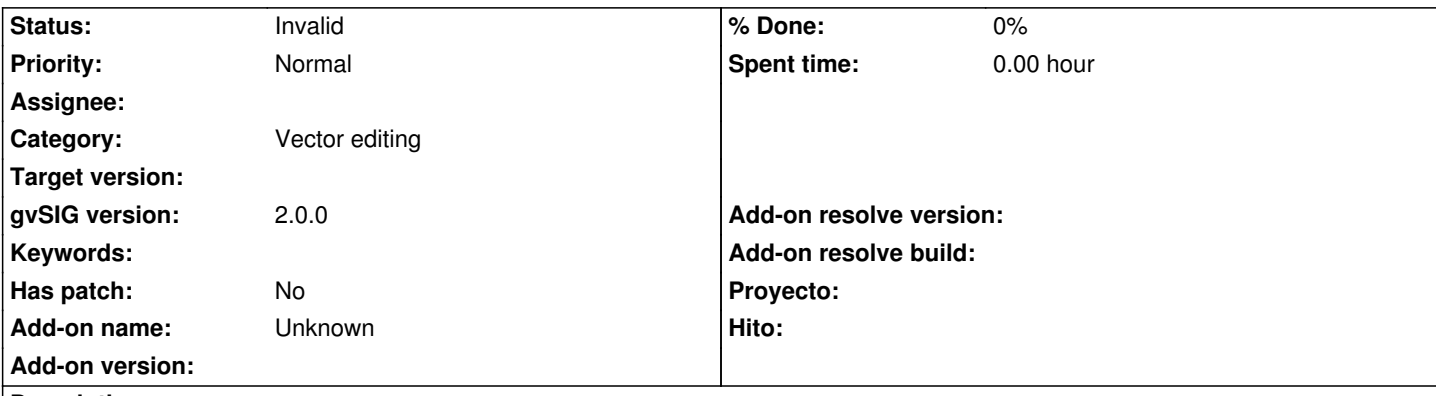

### **Description**

Hola

Desde el laboratorio de Bases de Datos de A Coruña nos gustaría proponeros una nueva funcionalidad que no tenéis hecha y que consideramos que es bastante útil: hacer snapper de seguimiento.

El snapper de seguimiento lo que permite es hacer un snapper que va siguiendo la geometría. De esa forma, cuando el usuario está digitalizando una geometría y desea que vaya justo pegada a otra geometría adyacente, no tiene que indicar tantos puntos y estará seguro al 100% de que la geometría limita perfectamente con la otra que está digitalizando puesto que el snapper se encarga de detectar todos los puntos intermedios entre los que el usuario haya indicado (espero haber dejado claro el funcionamiento porque no estoy muy segura de haberme explicado muy bien).

Es decir, que funciona tal y como ya funcionaban los snapper "FinalPointSnapper" y "NearestPointSnapper" pero a mayores le añade un mejor funcionamiento al permitir seguir la geometría de aquello que esté más cerca. Además, damos la posibilidad de desactivar o activar los snappers. Cuando la capa está en edición, se mostrará un botón que permitirá al usuario desactivar/activar los snappers

Para ello, habría que realizar las siguientes acciones:

- Generar dos clases dentro del proyecto *libFMap\_controls* en el paquete *org.gvsig.fmap.mapcontrol.tools.snapping.snappers*

Interfaz ISnapperSeguimiento

package org.gvsig.fmap.mapcontrol.tools.snapping.snappers;

import java.awt.geom.Point2D; import java.util.ArrayList;

/\*\*

\*

\* Interfaz con la declaracion del método necesario para poder hacer el snapping de seguimiento

\* @author Leticia Riestra Ainsua

 \* \*/

public interface ISnapperSeguimiento extends ISnapper{

 //Devolverá un ArrayList con los puntos necesarios para el snapping de seguimiento ArrayList<Point2D> getSnappedPoints();

```
}
Interfaz ISnapperVectorialSeguimiento 
   package org.gvsig.fmap.mapcontrol.tools.snapping.snappers;
   import java.awt.geom.Point2D;
   import org.gvsig.fmap.geom.Geometry;
   /**
     * 
     @author Leticia Riestra
     *
     */
   public interface ISnapperVectorialSeguimiento extends ISnapperSeguimiento {
       Point2D getSnapPoint(Point2D queryPoint, Geometry geomToSnap, double tolerance, Point2D lastPointEntered);
   }
   - Añadir a la clase MapControl (org.gvsig.fmap.mapcontrol) los siguientes métodos
   /**
       * Método creado debido al snapping. Usado para recuperar el usedSnap que se utilizará
       * en CADToolAdapter
       * @return ISnapperSeguimiento usedSnap
       */
       public ISnapper getUsedSnap(){
         return usedSnap;
       }
       /**
       * Método para establecer el valor de la variable previousPoint. Se usará por CADToolAdapter
       * para poder establecer el valor de previousPoint que se usará en este clase (de la otra 
       * forma dicho valor nunca se actualizaba y siempre valía null)
       * @param previous
       */
       public void setPreviousPoint(double [] previous){
         previousPoint = previous;
       }
   - Modificar el método adjustToHandler de MapControl (línea 2538 aprox.) añadiendo el siguiente código (entre asteriscos se indica
el código a añadir)
   if (theSnapper instanceof ISnapperRaster)
```

```
{
```
ISnapperRaster snapRaster = (ISnapperRaster) theSnapper;

```
 theSnappedPoint = snapRaster.getSnapPoint(this, point, mapTolerance, lastPoint);
}
```

```
*if (theSnapper instanceof ISnapperVectorialSeguimiento)
```

```
theSnappedPoint = ((SnapperVectorialSequimiento) theSnapper).getSnapPoint(point, geom, mapTolerance, lastPoint);
}*
```

```
if (theSnappedPoint != null) {
```
{

...

```
 - Crear dentro del proyecto extEditing un paquete llamado org.gvsig.editing.gui.cad.snapping con dentro dos clases:
```
- SeguimientoFinalPointSnapper: ver fichero adjunto SeguimientoFinalPointSnapper
- SeguimientoNearestPointSnapper: ver fichero adjunto SeguimientoNearestPointSnapper

Nota: El valor 0.000001 indicado dentro de estas dos clases es el umbral de cercanía al que el snapper de seguimiento funciona. Una mejor implementación es con una constante global que substituya dicho valor y así solo hay que cambiar dicha variable global en lugar de estos valores (en nuestro código lo tenemos con una variable global pero aquí os lo hemos indicado con el valor que nosotros le hemos dado)

 - Modificar la clase *SnapConfigPage* dentro del proyecto *extEditing* en el paquete *org.gvsig.editing.gui.preferences* Hay que cambiar el método initializeDefaults para indicarle que use los nuevos snappers en lugar de los antiguos

```
public void initializeDefaults() {
```

```
for (int n = 0; n < mapControlManager.getSnapperCount(); n+1} {
   ISnapper snp = mapControlManager.getSnapperAt(n);
   String nameClass=snp.getClass().getName();
   nameClass=nameClass.substring(nameClass.lastIndexOf('.'));
   if (nameClass.equals(".SeguimientoFinalPointSnapper")){
     int priority = 1;
      prefs.putInt("snapper_priority" + nameClass, priority);
      snp.setEnabled(true); 
      snp.setPriority(priority);
   }else if (nameClass.equals(".SeguimientoNearestPointSnapper")){
     int priority = 2;
     prefs.putInt("snapper_priority" + nameClass, priority);
      snp.setEnabled(true); 
      snp.setPriority(priority);
   }else if (nameClass.equals(".FinalPointSnapper")){
     int priority = 3;
      prefs.putInt("snapper_priority" + nameClass, priority);
      snp.setEnabled(false); 
      snp.setPriority(priority);
   }else if (nameClass.equals(".NearestPointSnapper")){
     int priority = 4;
      prefs.putInt("snapper_priority" + nameClass, priority);
      snp.setEnabled(false); 
      snp.setPriority(priority);
   }else{
     int priority = 5;
     prefs.putInt("snapper_priority" + nameClass, priority);
      snp.setEnabled(false);
```

```
 snp.setPriority(priority);
           }
         }
         applySnappers = true;
         snapConfig.setApplySnappers(applySnappers);
         snapConfig.selectSnappers();
      }
   - Añadir la extensión SnappersExtension al proyecto extEditing dentro del paquete org.gvsig.editing que permitirá registrar la
nueva extension
    Ver fichero adjunto SnappersExtension
   - Modificar la clase CADToolAdapter para que tengo los aspectos relacionados con nuestro snapper (debido a que hay que
guardar los puntos próximos)
- Cambio 1: declarar el arrayList que contendrá los puntos
   /**
   * ArrayList con los Point2D que devuelve el snapper de seguimiento
   */
   private ArrayList<Point2D> otherMapaAdjustedPoints;
- Cambio 2: redefinir el método mouseMoved
   public void mouseMoved(MouseEvent e) throws BehaviorException {
        lastX = e.getX();
        lastY = e.getY();
         adjustedPoint = e.getPoint();
         // calculateSnapPoint(e.getPoint());
         mapAdjustedPoint = getMapControl().getMapAdjustedPoint();
         //Debido al snapping
         if (getMapControl().getUsedSnap() != null){
           if (getMapControl().getUsedSnap() instanceof ISnapperSeguimiento){
              otherMapaAdjustedPoints = ((ISnapperSeguimiento)getMapControl().getUsedSnap()).getSnappedPoints();
           }else{
              otherMapaAdjustedPoints = null; 
           }
         }else{
           otherMapaAdjustedPoints = null;
         }
         showCoords(e.getPoint());
         getMapControl().repaint();
      }
```

```
- Cambio 3: redefinir el metodo mouseDragged
   public void mouseDragged(MouseEvent e) throws BehaviorException {
        lastX = e.getX();
        lastY = e.getY();
         adjustedPoint = e.getPoint();
         // calculateSnapPoint(e.getPoint());
        mapAdjustedPoint = getMapControl().getMapAdjustedPoint();
         //Debido al snapping
         if (getMapControl().getUsedSnap() != null){
           if (getMapControl().getUsedSnap() instanceof ISnapperSeguimiento){
              otherMapaAdjustedPoints = ((ISnapperSeguimiento)getMapControl().getUsedSnap()).getSnappedPoints();
           }else{
              otherMapaAdjustedPoints = null; 
           }
         }else{
          otherMapaAdjustedPoints = null;
         }
      }
Cambio 4: redefinir el método mousePressed
   public void mousePressed(MouseEvent e) throws BehaviorException {
         if (e.getButton() == MouseEvent.BUTTON1) {
           if (otherMapaAdjustedPoints == null
                || otherMapaAdjustedPoints.size() == 0
                || !getCadTool().isMultiTransition()) {
              ViewPort vp = getMapControl().getMapContext().getViewPort();
              Point2D p;
              if (mapAdjustedPoint != null) {
                p = mapAdjustedPoint;
              } else {
                p = vp.toMapPoint(adjustedPoint);
             }
              transition(new double[] { p.getX(), p.getY() }, e, ABSOLUTE);
           }else{
              //En este caso tenemos que crear una transición por cada uno de los puntos
              //Se pone el cursor en espera porque podría tardar mucho
              MDIManager manager = PluginServices.getMDIManager();
              manager.setWaitCursor();
             for (int i = 0; i < otherMapaAdjustedPoints.size(); i++) {
                Point2D punto = (Point2D) otherMapaAdjustedPoints.get(i);
                transition(new double[] { punto.getX(), punto.getY() }, e,
```

```
 ABSOLUTE);
              }
              manager.restoreCursor();
            }
         }
      }
- Cambio 5: redefinir el método paintComponent
   public void paintComponent(MapControlDrawer mapControlDrawer) {
         super.paintComponent(mapControlDrawer);
         if (CADExtension.getCADToolAdapter() != this) {
            return;
         }
         //getMapControl().de
         //getMapControl().getGrid().drawGrid(mapControlDrawer);
         if (adjustedPoint != null) {
           Point2D p = null;
            if (mapAdjustedPoint != null) {
              p = mapAdjustedPoint;
            } else {
              p = getMapControl().getViewPort().toMapPoint(adjustedPoint);
            }
            if (((CADTool) cadToolStack.peek()).getVLE() == null){
              return;
            }
            if (otherMapaAdjustedPoints == null
                 || otherMapaAdjustedPoints.size() == 1) {
              ((CADTool) cadToolStack.peek())
               .drawOperation(mapControlDrawer, p.getX(), p.getY());
            }else{
              //Llamamos a la operación de dibujado con la lista de puntos
              ((CADTool) cadToolStack.peek()).drawOperation(mapControlDrawer,
                   otherMapaAdjustedPoints);
            }
         }
       }
Espero que le véais la utilidad y la deséis incorporar a vuestro proyecto. Sobretodo porque es una herramienta que nosotros
```
utilizamos y de esta manera, no nos veríamos obligados a tener que recompilar vuestro proyecto para poder añadir esta herramienta

ya que vendría en el paquete 'base'.

Muchas gracias. Esperamos vuestros comentarios

Nota: me confundí al crear el ticket y lo creé en el apartado de bugs. Por eso lo vuelvo a crear aquí, que es su sitio correcto. Perdonad las molestias

### **Related issues:**

Related to Application: gvSIG desktop - gvSIG feature requests # 1659: Nueva ... **Invalid 03/12/2013**

#### **History**

# **#1 - 04/18/2012 02:12 PM - Joaquín del Cerro Murciano**

*- Tracker changed from gvSIG add-on requests to gvSIG feature requests*

- *gvSIG version set to 2.0.0*
- *Has patch set to No*

#### Hola,

cuando tengamos un rato le echamos un vistazo mas detenidamente y te cuento...

He cambiado el tipo de ticket a "Feature request", el de "add-on request" lo usamos para pedir que se den de alta en el repo de plugins de gvSIG nuevos paquetes. No hacia falta volver a crear el ticket, se puede cambiar el tipo de un ticket una vez creado desde donde dice:

Change properties (More)

Pinchando en "more" (bueno, yo lo tengo puesto en ingles, en castellano sera parecido.

Te decimos algo en cuanto lo miremos.

Un saludo

Joaquin

#### **#2 - 04/18/2012 02:53 PM - Leticia Riestra**

Hola

Me olvidé comentaros algunos cambios que hay que hacer también en DefaultCADTool, CADTool y en las herramientas de digitalización (serían cambios menores, simplemente añadir alguna línea de código para poder tratar los snappers de seguimiento).

Cuando veáis si lo queréis añadir os informo de cuales serían esos cambios

Saludos

### **#3 - 04/25/2013 01:53 PM - Manuel Madrid**

*- Priority changed from High to Normal*

#### **#4 - 01/15/2014 12:26 PM - Álvaro Anguix**

*- Category set to Vector editing*

### **#5 - 01/07/2015 01:52 PM - Álvaro Anguix**

*- Status changed from New to Invalid*

## **Files**

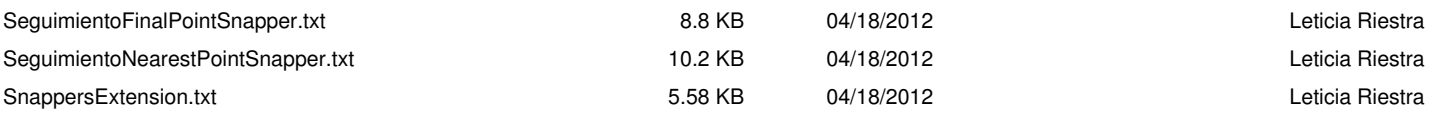